# 1.2 Bedeutung der UUID

Jedes CATIA Dokument wird anhand von drei Merkmalen identifiziert.

### •**File Name**

#### •**UUID (Unique Universal Identifier)**

#### •**Part number**

Durch den Dateinamen (Filename) und UUID können CATIA Dokumente zweifelsfrei voneinander unterschieden werden. Die UUID wird nur vom System für jedes Dokument einmal vergeben. Der Anwender kann sie nicht direkt beeinflussen. Die UUID ist verantwortlich für die Konsistenz von Links zwischen CATIA Dokumenten. Catpart´s mit derselben UUID werden als Varianten von ein und demselben physischen Dokument angesehen.

Soll z. B. für ein Part ein P – Freigabestand erhalten bleiben und später für die Serienkonstruktion weiterbearbeitet werden, so muss der P – Freigabestand mit "New from" geöffnet werden. Nur mit "New from" und "Save as mit Option New" wird eine neue UUID generiert.

Grundsätzlich empfiehlt sich, die Benutzung von Dokumenten mit gleicher UUID zu vermeiden.

Übersicht der Operationen und ihre Auswirkungen.

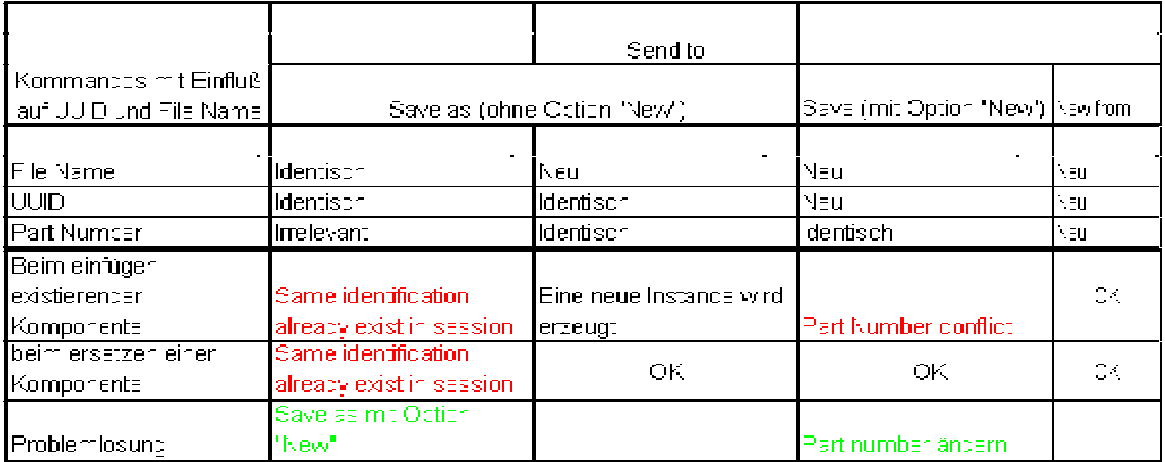

# 1.3 Klassifizierung von Links

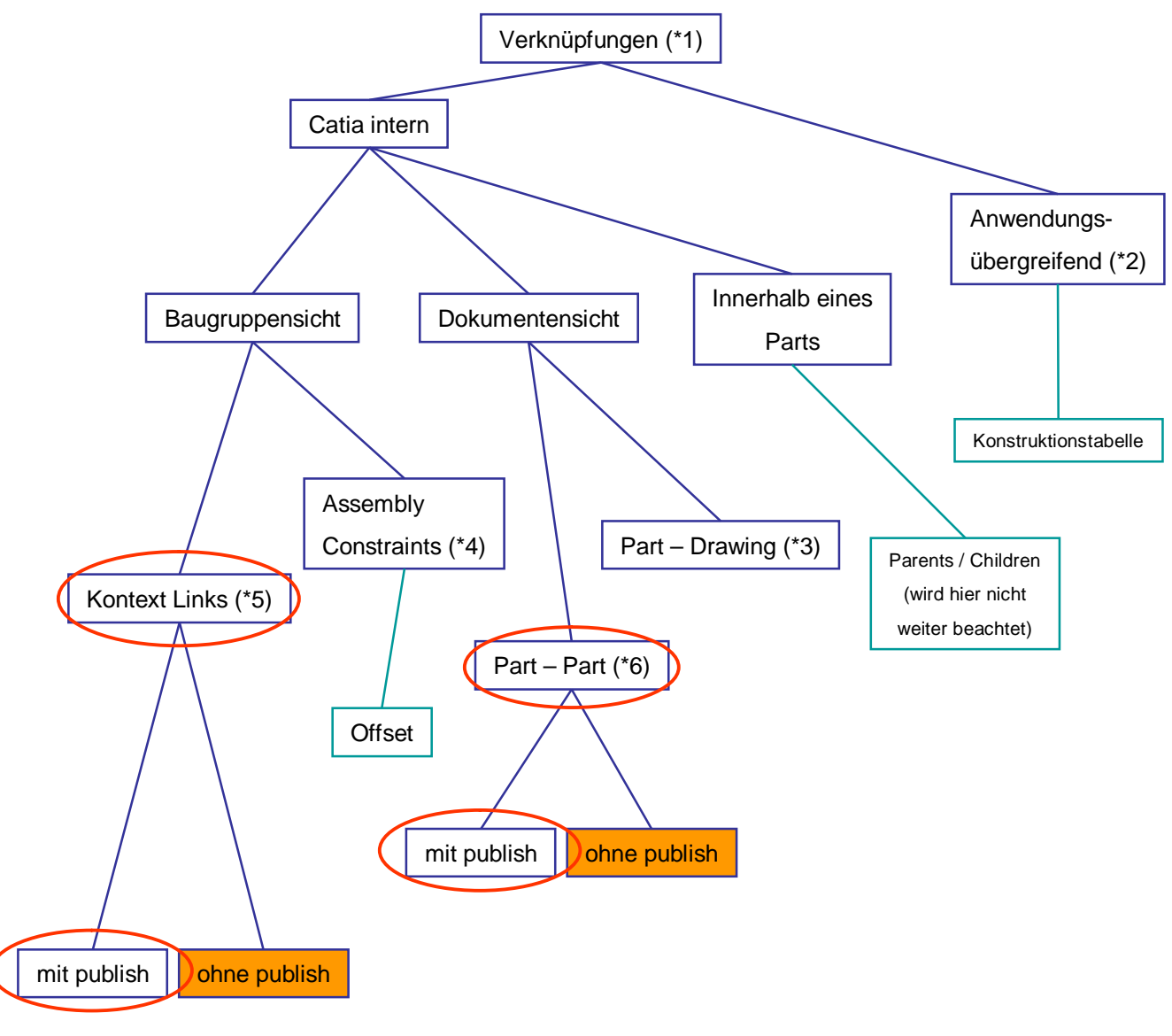

Zunächst sollen nur Links zwischen Parts und Kontextlinks auf Baugruppenebene betrachtet werden.

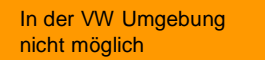

Links sind logische Verknüpfungen (\*1) zwischen Konstruktionselementen gleichen Typs oder steuernden Größen. Steuernde Größen können als Parameter in einer externen Datei (\*2) hinterlegt sein. Links können auch zwischen verschiedenartigen Catia - Dokumenten erzeugt werden, wie zum Beispiel bei der Zeichnungsableitung (\*3 View Link) .

Die wichtigsten Links, aus Sicht der Konstruktion, sind die Multi – Modell – Links (MML). Sie können wiederum in drei Klassen eingeteilt werden.

•Instance to Instance MML werden auf Baugruppenebene, zur Positionierung der Einzelnen Parts erzeugt  $(*4).$ 

•Reference to Instance MML werden ebenfalls auf Baugruppenebene zwischen Parts erzeugt. (Kontextlink) (\*5)

•Reference to Reference MML werden nicht auf Baugruppenebene erzeugt, sondern zwischen zwei Parts in zwei separaten Fenstern. (\*6)

Die Instance to Instance MML werden hier nicht weiter beachtet, die letzten beiden kann man weiter in "published" und "CCP" (copy and paste with link) unterteilen.

In der VW Umgebung kann nur mit "Publish" gearbeitet werden. Diese Methode hat den Vorteil, dass beim ersetzten eines Parts, Assembly Constraints und Links automatisch wieder verbunden werden, vorausgesetzt die ersetzende Komponente stellt die gleichen "published" Objekte zur Verfügung. Gleich bedeutet, gleicher Name und gleicher Objekttyp.

Der wichtigste Unterschied zwischen Ref to Inst und Ref to Ref MML ist die Tatsache, dass Ref to Inst nur in Verbindung mit der Baugruppe in der sie erzeugt wurden funktionieren. Diese Baugruppe wird als Kontext bezeichnet. Ref to Ref MML arbeiten auch ohne einen Kontext, es müssen nur die beiden Parts geöffnet sein.

Ein Link enthält, neben der Geometrie, Informationen über UUID und einen Timestamp des Referenzparts und des Zielpart. Der Timestamp enthält Informationen bzgl. der letzten Modifikation im Referenzpart und im Zielpart. Weichen sie voneinander ab versucht Catia die Geometrieinformationen zu synchronisieren.

Weitere Informationen Relation Design 2003

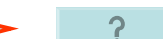

### 1.4 Relation Design

Das Verknüpfen von Elementen zwischen zwei Parts wird als Relation Design bezeichnet. Hier kommen die zuvor bezeichneten Refenece to Instance und Reference to Reference MML zum Einsatz.

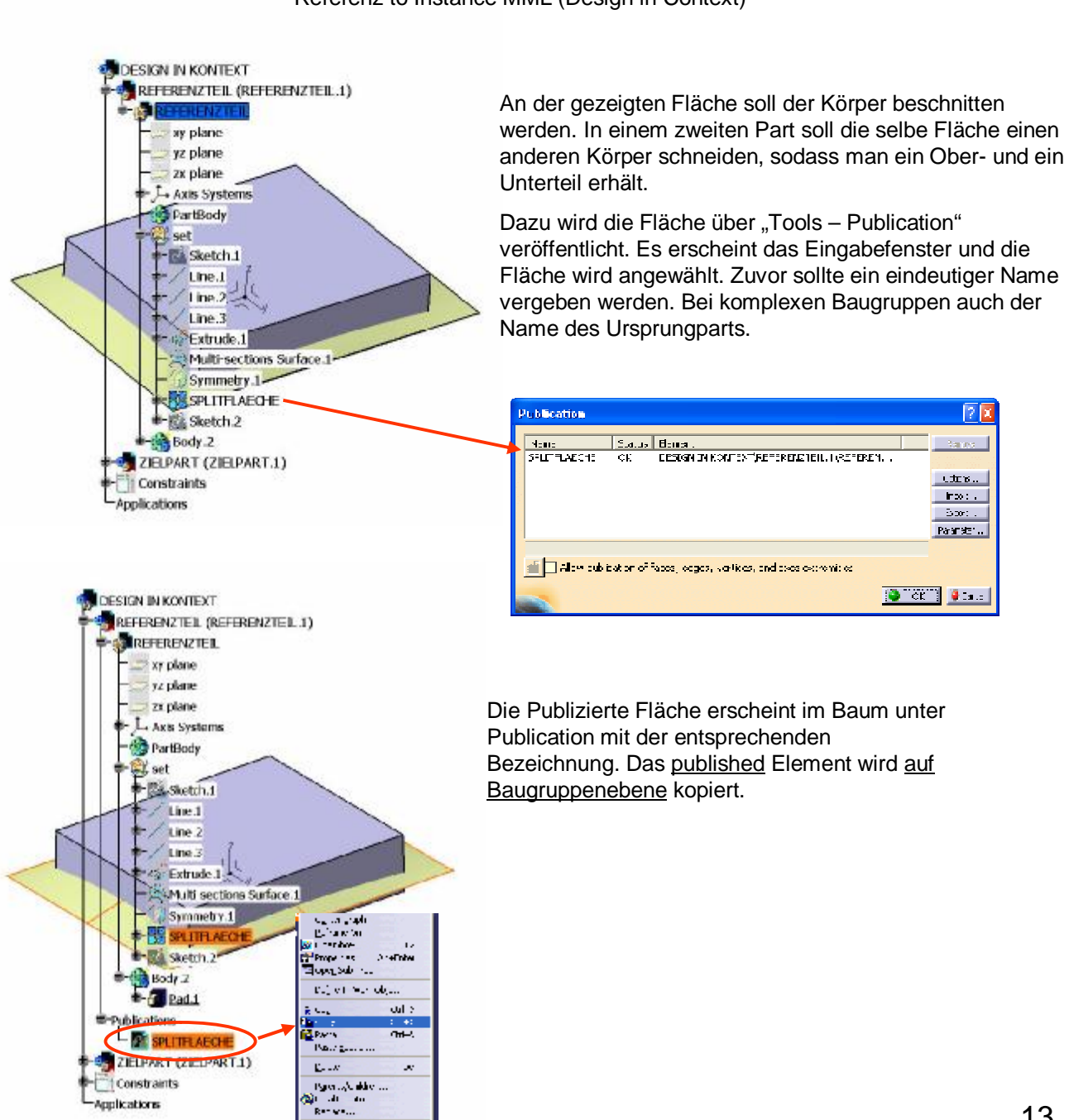

Applications

reconstruction

 $\overline{\phantom{0}}$ 

Referenz to Instance MML (Design in Context)

![](_page_4_Picture_0.jpeg)

![](_page_4_Picture_1.jpeg)

Anschließend wird die "Kopie" im aktiven Zielpart auf Baugruppenebene mit "Paste special – as Result with Link" eingefügt.

![](_page_4_Figure_3.jpeg)

![](_page_4_Picture_4.jpeg)

Das grüne Zahnrad zeigt an, dass das Part im Kontext zur Baugruppe steht. Der Link ist nur innerhalb dieser Baugruppe aktiv.

![](_page_4_Picture_6.jpeg)

Das Symbol zeigt den Status des Links. P = publish, die Farbe bedeutet, der Links ist aktiv und synchron zum Ausgangselement.

![](_page_5_Figure_0.jpeg)

Oberteil und Unterteil an einer verlinkten Fläche getrennt. Veränderungen an der treibenden Geometrie wirken sich direkt auf das Zielpart aus.

![](_page_5_Figure_2.jpeg)

Baugruppe mit Kontextlink

R:\u106\work\DESIGN IN KONTEXT.CATProduct

![](_page_6_Picture_0.jpeg)

Über "Replace Component" kann auch das ganz Referenzteil ausgetauscht werden. Dazu muss die Kontextbaugruppe aktiv sein und das betreffende Teil mit RMT ausgewählt werden. Es erscheint der DL Browser und das neue Teil wird selektiert.

Neues Referenzteil

R:\u106\work\REFERENZ\_NEU.CATPart

![](_page_6_Picture_240.jpeg)

In dem Impact Fenster muss bestätigt welche Links ausgetauscht werden sollen. In dem Beispiel ist die Splitfläche (Ref to Inst MML) und ein Fix (Inst to Inst MML) ausgeführt. Wenn alles übernommen werden soll wird mit OK bestätigt.

![](_page_6_Picture_6.jpeg)

Oberteil und Unterteil nach dem Replace. Die neuen "published Elements" müssen den gleichen Namen haben und vom gleichen Objetktyp sein. Flächen, Linien und Kurven müssen darüber hinaus die selbe Orientierung aufweisen.

![](_page_7_Picture_0.jpeg)

![](_page_7_Picture_1.jpeg)

Bauteil ist außerhalb der Kontextbaugruppe geöffnet, der Link ist isoliert.

Der Link wurde nicht gefunden, das Element ist isoliert.

![](_page_7_Picture_4.jpeg)

Um den Link wieder zu aktivieren bzw. den Kontext zur Baugruppe wieder herzustellen muss die Baugruppe aktiv sein. Mit "Define Contextual Links" wird der Dialog gestartet.

![](_page_8_Picture_87.jpeg)

Der Link wird ausgewählt und nach dem Klick auf "Replace" wird auf die "Publication" des Referenzpart verwiesen.

![](_page_8_Figure_2.jpeg)

#### Referenz to Referenz MML

![](_page_9_Picture_1.jpeg)

![](_page_9_Picture_2.jpeg)

Im Unterschied zum Design in Context wird jetzt die Kopie in dem Zielpart, in einem separat geöffneten Fenster eingefügt. ("Paste Special as Result with Link").

![](_page_10_Figure_0.jpeg)

Geometrisch und funktional sind die beiden Varianten bisher identisch. Eine Änderung im Referenzpart hat eine Änderung im Zielpart zur Folge. Den Unterschied kann man aber daran erkennen, dass sich das Zahnradsymbol der Baugruppe nicht geändert hat.

![](_page_10_Picture_2.jpeg)

Im Unterschied zur ersten Methode funktioniert der Link auch wenn die beiden Teile in eine neue Baugruppe eingefügt werden und sogar wenn die Parts beide, unabhängig von jeglicher Baugruppe geöffnet werden. Nachteilig ist diese Methode aber wenn das Referenzteil ausgetauscht werden soll. Der Link wird dabei nicht automatisch aktualisiert. Dies geschieht manuell indem man den Link, wie beschrieben, neu erzeugt, der alte kann nach einem Replace gelöscht werden.

Baugruppe mit Reference to Reference MML

R:\u106\work\REFERENZ\_TO\_REFERENZ.CATProduct

![](_page_11_Figure_0.jpeg)

Constraints -Applications

Beim Versuch, in einer Kontextbaugruppe, ein publish Element (hier Line.1) in das Referenzpart zu verlinken erscheint folgende Fehlermeldung.

![](_page_11_Picture_181.jpeg)

Das heißt: Es würde eine Schleife entstehen, da jetzt das Referenzteil vom Zielteil abhängig ist und umgekehrt. Es kann also nur in eine Richtung kopiert werden.

Mit Reference to Reference Links ist dies allerdings möglich. Hier ist die Richtung des Informationsfluss irrelevant.

![](_page_12_Picture_259.jpeg)

![](_page_12_Picture_1.jpeg)

Zu einem bestimmten Zeitpunkt muss allerdings der Link isoliert werden. Dazu wird im Zielpart das Element angewählt und mit RMT isoliert. Das ist nötig bei einem Designfreeze oder falls versehendlich die Kontextbaugruppe oder die Referenzdatei gelöscht wurde.

In einer Kontextbaugruppe ist es auch möglich, das ganze Part zu isolieren. Dazu muss die Baugruppe aktiv sein. Mit einem Rechtsklick auf das entsprechende Part "Component – Isolate Part" wird der Befehl ausgeführt.